# **UNIVERSIDADE TECNOLÓGICA FEDERAL DO PARANÁ COORDENAÇÃO DE INFORMÁTICA CURSO SUPERIOR DE TECNOLOGIA EM ANÁLISE E DESENVOLVIMENTO DE SISTEMAS**

**RENAN VIEIRA MARTINS**

# **SISTEMA GEORREFERENCIADO RASTREADOR DE FOCO DA DENGUE VIA DISPOSITIVO MÓVEL**

**TRABALHO DE CONCLUSÃO DE CURSO**

**CORNÉLIO PROCÓPIO**

**2014**

## **RENAN VIEIRA MARTINS**

# **SISTEMA GEORREFERENCIADO RASTREADOR DE FOCO DA DENGUE VIA DISPOSITIVO MÓVEL**

Trabalho de Conclusão de Curso apresentado como requisito parcial à obtenção do título de Tecnólogo em Análise e Desenvolvimento de Sistemas, pela Universidade Tecnológica Federal do Paraná – Campus Cornélio Procópio.

Orientador: Dr. Eduardo Damasceno

**CORNÉLIO PROCÓPIO 2014**

## **DEDICATÓRIA**

Todo este ciclo para se tornar um profissional não poderia ter sido concretizado sem o apoio da minha família que sempre me ensinou os valores essenciais da vida, dos meus amigos que sempre estiveram ao meu lado me incentivando, e de todos os professores que se dedicaram ministrando muitas horas de aulas compartilhando conhecimentos e experiências da melhor maneira possível.

## **AGRADECIMENTOS**

A Deus por ter me dado força e saúde para superar os obstáculos.

Aos meus pais, pelo amor, incentivo e apoio incondicional.

Ao professor Dr. Eduardo Damasceno que me orientou com muita dedicação.

A todos os professores que contribuíram com conhecimento para este trabalho ter sido realizado.

#### **RESUMO**

A dengue vem sendo um dos principais problemas de saúde publica no Brasil e no mundo. De acordo com Organização Mundial de Saúde, cerca de 50 a 100 milhões de pessoas em mais de 100 países do mundo, com exceção do continente Europeu, são infectadas anualmente. Pequenas e grandes cidades brasileiras vêm sofrendo com esta doença que é um reflexo da urbanização acelerada e também de aspectos climáticos. Este trabalho visa contribuir com o combate a dengue através de um sistema georreferenciado composto por uma aplicação móvel utilizando a plataforma Android e também por uma aplicação *web* para rastreamento de focos do mosquito transmissor.

Palavras-chaves: dispositivo móvel; georreferenciamento; android; dengue.

## **ABSTRACT**

Dengue has been being one of the mainly issues of the public health in Brazil and worldwide. According to the World Health Organization about 50 to 100 million people in over 100 countries except from Europe are infected annually. Small and big Brazilian cities are suffering from this disease as an effect of the accelerated urbanization and the weather aspects. This study aims to contribute with combating dengue with a georeferenced system composed by a mobile app using the Android platform and web for tracking the mosquitos outbreaks.

Keywords: mobile; georeferencing; android; dengue.

## **LISTA DE FIGURA**

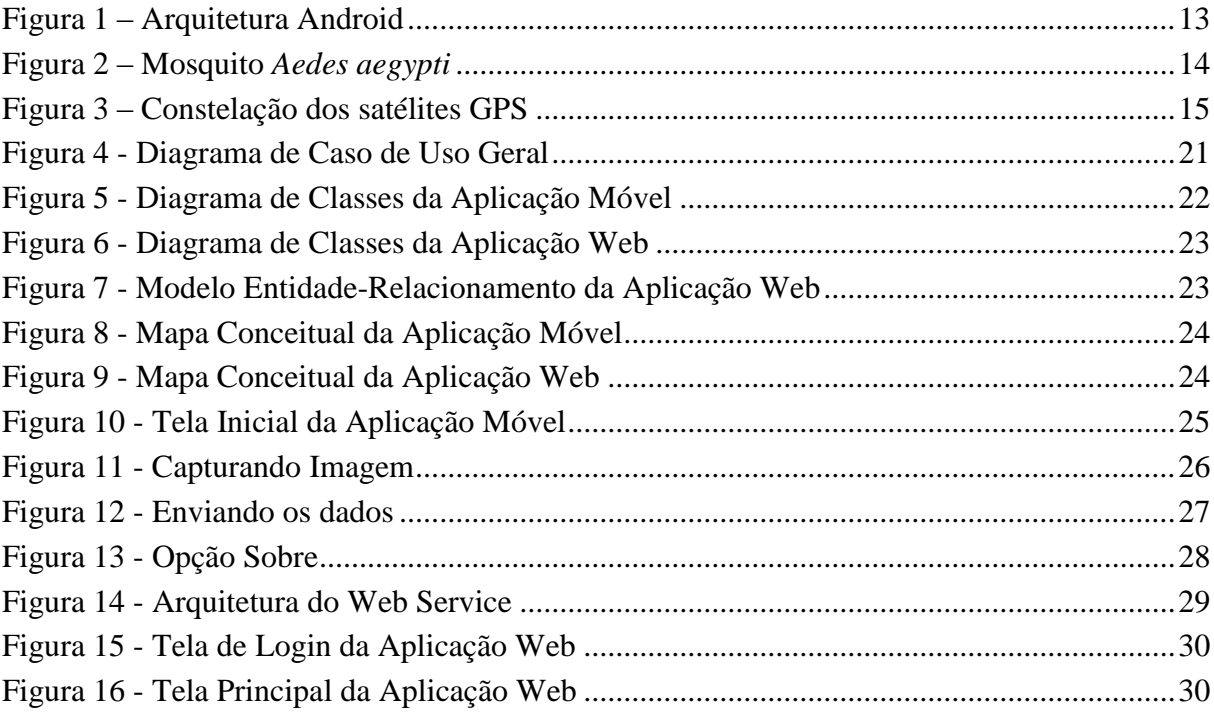

## **LISTA DE TABELA**

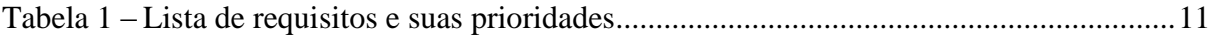

## **LISTA DE SIGLAS**

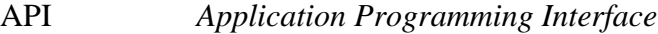

- GPS *Global Positioning System*
- IDE *Integrated Development Environment*
- PHP *Hypertext Preprocessor*
- SDK *Software Development Kit*
- UML *Unified Modeling Language*
- OMS Organização Mundial da Saúde
- JSON *JavaScript Object Notation*
- PDA *Personal digital assistant*

# **SUMÁRIO**

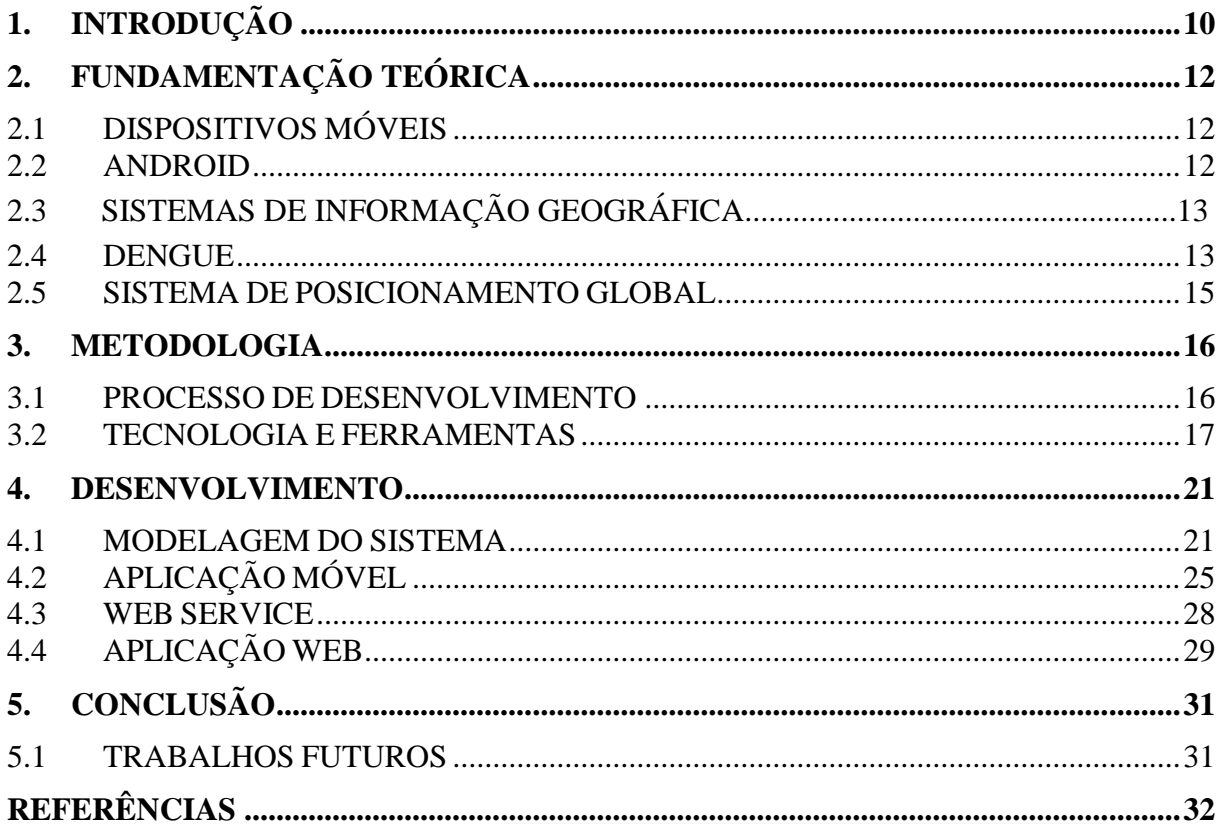

## <span id="page-9-0"></span>**1. INTRODUÇÃO**

Um dos principais problemas de saúde pública encontrado no Brasil e no mundo é a dengue. A Organização Mundial da Saúde (OMS) estima que cerca de 50 a 100 milhões de pessoas em mais de 100 países de todos os continentes, exceto na Europa, são infectadas anualmente. As condições socioambientais encontradas no Brasil permitiram a expansão do mosquito *Aedes aegypti* e a disseminação do vetor desde sua reintrodução no país em 1976. O mosquito transmissor mostrou uma grande capacidade de adaptação neste ambiente que foi criado devido aos novos hábitos da população e também pelo ritmo acelerado da urbanização (BRASIL, 2009).

A população sempre é informada sobre as medidas de combate à dengue, mas infelizmente não são todos que se mobilizam com a prevenção. A fiscalização feita pelos membros da Secretaria de Saúde nem sempre é tão eficiente como deveria, devido à grande quantidade de focos do mosquito e a falta de informação sobre localidades que apresentam maior risco. O uso de um aplicativo móvel utilizando georreferenciamento pode ser utilizado pelo cidadão e pela Secretaria municipal de Saúde para contribuir com a prevenção da dengue.

Hoje em dia qualquer pessoa que tem acesso a um dispositivo móvel chamado *smartphone* pode usufruir de funcionalidades que vão além de funções básicas desempenhadas por um celular convencional. Atualmente estes dispositivos possuem alto poder de processamento, memória com grande capacidade de armazenamento e outros recursos como câmera fotográfica de alta definição, localização por GPS (*Global Position System*), acesso à internet, sensores entre outros recursos.

Este trabalho propõe um sistema para servir de apoio ao combate à dengue em cidades brasileiras, por meio de uma arquitetura composta por um aplicativo móvel com intuito de obter as coordenadas de focos da dengue e uma aplicação *web* para rastreamento e monitoramento dos focos. O trabalho é dividido em dois módulos, na aplicação móvel um cidadão comum que tem acesso a um *smartphone* com o sistema operacional Android poderá enviar uma denúncia contendo uma foto capturada junto com a localização obtida pelo GPS do foco encontrado.

A aplicação *web* possibilita ao responsável pelo monitoramento da dengue no município, no caso a Secretária Municipal de Saúde, a ter mais agilidade no processo de identificação das áreas que apresentam maior incidência de focos do mosquito, possibilitando traçar rotas mais eficientes para o carro-fumacê e também uma visão de locais pontuais para aplicação de inseticidas.

Para atingir o objetivo principal deste trabalho foi necessária a validação dos seguintes requisitos descritos na Tabela 1.

| <b>Requisito</b>                            | Prioridade |
|---------------------------------------------|------------|
| Acesso a Internet                           | Alta       |
| Pegar coordenadas do foco                   | Alta       |
| Capturar imagem do foco                     | Alta       |
| Enviar dados de um foco para o servidor web | Alta       |
| Visualizar fotos de focos                   | Normal     |
| Visualizar localizações de focos            | Normal     |
| Visualizar detalhes de focos                | Normal     |

Tabela 1 – Lista de requisitos e suas prioridades

## <span id="page-11-0"></span>**2. FUNDAMENTAÇÃO TEÓRICA**

#### <span id="page-11-1"></span>2.1 DISPOSITIVOS MÓVEIS

Um dispositivo móvel é um computador de bolso usado para fins pessoais e profissionais, ele oferece ao usuário mobilidade, entretenimento e comunicação. Geralmente ele é equipado com uma tela de saída e um teclado de entrada, existe também a combinação em alguns aparelhos da saída e entrada em um ecrã táctil, conhecido também como *touchscreen*<sup>1</sup> . Podemos citar como exemplos de dispositivos móveis, os PDAs (*Personal*  digital assistant), smartphones<sup>2</sup>, celulares, GPS entre outros.

#### <span id="page-11-2"></span>2.2 ANDROID

A plataforma Android foi construída para permitir aos desenvolvedores criarem aplicações móveis que utilizem totalmente os recursos disponibilizados pelo aparelho. O acesso a estes recursos permite ao desenvolvedor criar aplicações com experiências mais ricas para o usuário. O Android é um sistema operacional aberto construído sobre o kernel Linux que utiliza uma máquina virtual personalizada para otimizar o uso da memória e recursos de hardware (OHA, 2014).

A arquitetura do sistema operacional Android é dividida em camadas, cada camada realiza o gerenciamento de seus respectivos processos. A camada de nível zero é onde se encontra o núcleo do sistema operacional Android que realiza o gerenciamento dos processos, *threads*, configurações de segurança e também da comunicação dos componentes de hardware com o sistema. A camada de nível um é composta pelas bibliotecas responsáveis por informar ao sistema operacional como se comportar ao se deparar com diferentes tipos de dados. O ambiente de execução é formado pelas bibliotecas do núcleo Java (*Core Libraries*) e pela máquina virtual Dalvik. Na camada de nível dois, temos os *frameworks* que são os programas responsáveis por gerenciar as aplicações básicas do dispositivo, e por fim na camada de nível três, temos os aplicativos base do sistema operacional (LECHETA, 2010).

1

<sup>&</sup>lt;sup>1</sup> Tela sensível ao toque

<sup>&</sup>lt;sup>2</sup> Celular inteligente

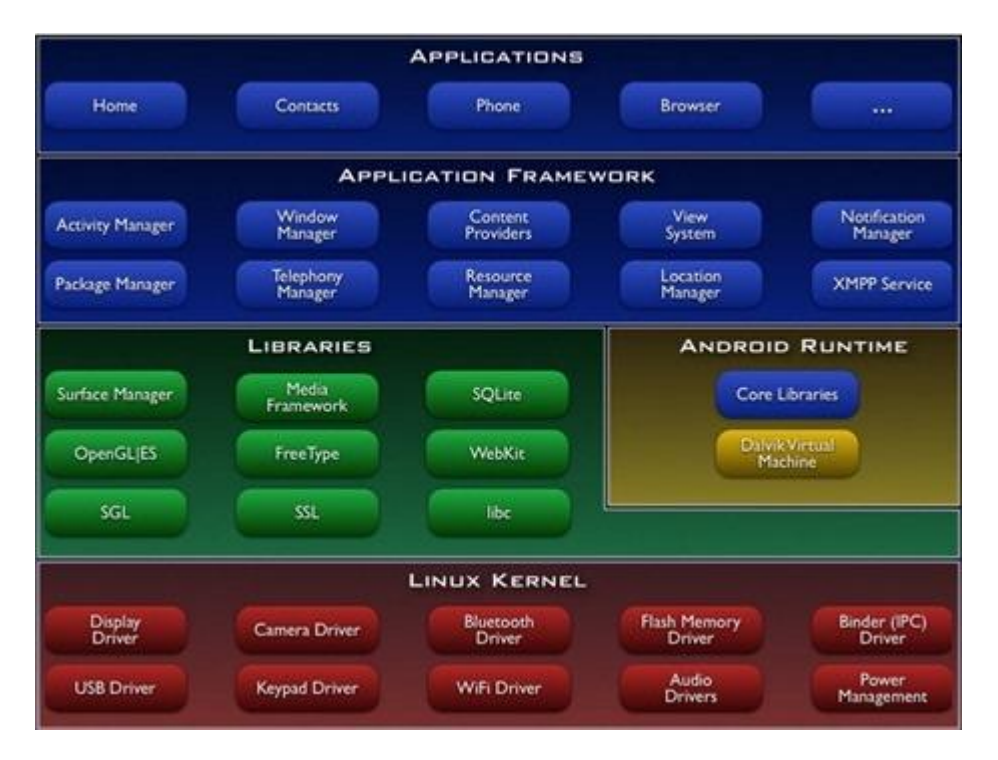

**Figura 1** – Arquitetura Android

Fonte: (LECHETA, 2010)

## <span id="page-12-1"></span><span id="page-12-0"></span>2.3 SISTEMAS DE INFORMAÇÃO GEOGRÁFICA

O Sistema de Informação Geográfica (SIG) é um sistema que aplica o tratamento computacional de dados geográficos obtidos por meio de suas características alfanuméricas ou também pela sua localização espacial. Um SIG pode ser utilizado para produção de mapas, suporte para análise espacial de fenômenos e também como um banco de dados geográfico com funcionalidades de incluir e recuperar informações (CÂMARA; QUEIROZ, 2000).

Segundo Burrough (1986), um SIG é um conjunto poderoso de ferramentas para coleta, armazenamento, transformação, recuperação e visualização de dados do mundo real.

#### <span id="page-12-2"></span>2.4 DENGUE

A dengue é uma doença que continua sendo um dos grandes problemas de saúde publica no mundo. Devido ao aumento de sua incidência nas últimas décadas, cerca de 2,5 bilhões de pessoas em mais de 100 países incluindo o Brasil estão sujeitas a serem infectadas pela dengue em áreas urbanas e rurais, localizadas em zonas tropicais e subtropicais do mundo. A dengue é uma doença infecciosa cujo vírus responsável pela transmissão pertence à família Flaviridae que é dividida em quatro tipos (DEN-1, DEN-2, DEN-3 e DEN-4), o vírus é transmitido pela picada do mosquito *Aedes aegypti* considerado o principal vetor da doença (ALVES, 2011).

A transmissão do vírus da dengue é iniciada a partir do momento em que o mosquito *Aedes aegypti* pica uma pessoa infectada. Primeiro o vírus se multiplica no intestino médio do vetor e infecciona outros tecidos até chegar às glândulas salivares, com a infecção sucedida o mosquito pode transmitir o vírus enquanto estiver vivo. A transmissão do vírus não acontece por contato entre pessoas infectadas e saudáveis. O ciclo de replicação viral nas células ocorre após a picada do mosquito provocando a viremia através da disseminação do vírus no organismo da pessoa infectada. Caso o indivíduo seja infectado, os primeiros sintomas como febre, dor de cabeça e mal-estar começam a se manifestar após um período de incubação que pode variar, entre dois a dez dias (FIOCRUZ, 2014).

Para Mendonça (2010), a dengue é uma doença exclusivamente urbana, o que leva a crer que o modo de vida da população nas cidades – associado às condições sociais, econômicas e políticas – apresente relações diretas com sua incidência.

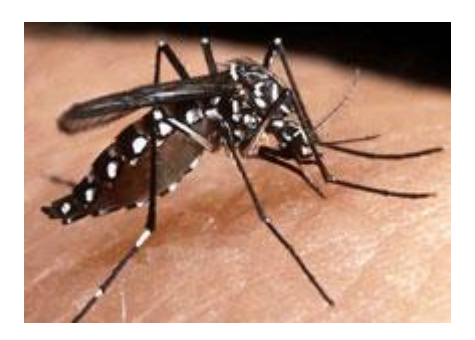

**Figura 2** – Mosquito *Aedes aegypti* Fonte: Adaptado de http://www.dengue.org.br/mosquito\_aedes.html

<span id="page-13-0"></span>Pesquisas mostram que os criadouros mais perigosos que contribuem para a proliferação do mosquito *Aedes aegypti* são caixas d'água, galões e tonéis, mas cabe a população também não descuidar dos pequenos reservatórios como vasos de planta, garrafas e pneus que também são fontes para produção do mosquito. Mas com certeza deve ser dar mais ênfase nos criadouros perigosos, pois, nestes o mosquito localiza melhores condições para sua evolução (FIOCRUZ, 2014).

#### <span id="page-14-1"></span>2.5 SISTEMA DE POSICIONAMENTO GLOBAL

O GPS ou NAVSTART-GPS é um sistema de radionavegação que abrange o mundo inteiro, ele foi criado pelo Departamento de Defesa dos Estados Unidos da América (DoD), para ser utilizado como o principal sistema de navegação pela forças armadas americanas.

Uma grande comunidade de diversos segmentos vem adotando o uso do GPS devido à grande precisão de localização proporcionada pelo sistema e o avanço das tecnologias envolvidas nos receptores.

Este sistema permite que qualquer usuário que esteja na superfície terrestre ou próxima dela, tenha no mínimo quatro satélites para rastreamento, por meio da medida de distância entre o usuário e os satélites.

Os três segmentos principais que consiste um GPS são: espacial, controle e usuários. O segmento espacial contém a distribuição dos vinte e quatro satélites em planos orbitais iguais com quatro satélites cada, o segmento de controle é responsável pelo monitoramento e controle do sistema de satélites, com correções e atualizações, e por ultimo, o segmento de usuários, que constitui nos receptores de GPS apropriados para cada propósito (MONICO, 2000).

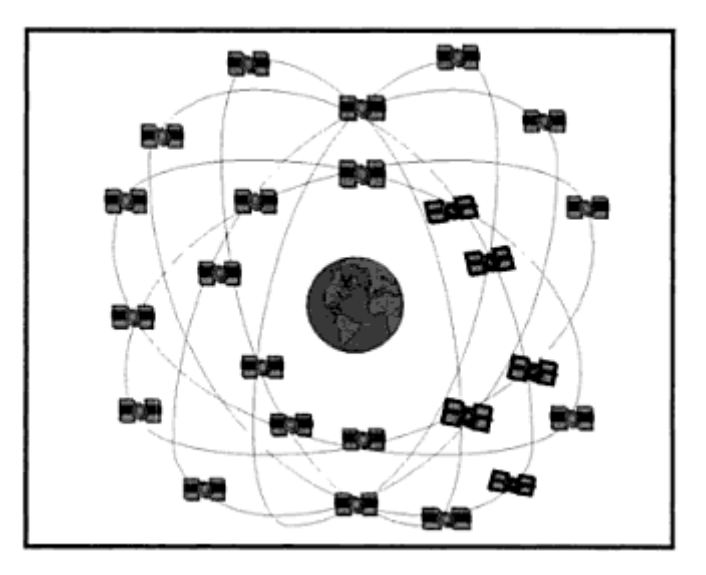

<span id="page-14-0"></span>**Figura 3** – Constelação dos satélites GPS

Fonte: MONICO (2000)

#### <span id="page-15-0"></span>**3. METODOLOGIA**

#### <span id="page-15-1"></span>3.1 PROCESSO DE DESENVOLVIMENTO

Para o gerenciamento deste projeto foi utilizado o modelo de processo Scrum, devido ao curto prazo para desenvolvimento e também pela mudança de requisitos em determinadas partes do projeto. O uso do Scrum contribuiu para redução de riscos de projeto e também para a visibilidade das ocorrências recorrentes durante o seu progresso.

O Scrum é um framework ágil utilizado para construir produtos, seu uso é iniciado quando determinados *stakeholders* 3 necessitam de um produto. Todo processo no Scrum é realizado em equipe por meio de três papéis que são o *Product Owner*, *ScrumMaster* e *Time de Desenvolvimento*.

O *Product Owner* realiza o gerenciamento de todo o fluxo de trabalho que chega ao time, escolhendo e refinando as funcionalidades do *Product Backlog*. As funcionalidades do *Product Backlog* são mantidas pelo *Product Owner* que define as respectivas prioridades de cada funcionalidade a ser desenvolvida. O Time de Desenvolvimento é formado por profissionais que são responsáveis por entregar o Incremento do Produto. Os membros do time devem se auto-organizar para atingirem a meta do *Sprint*. O *ScrumMaster* é responsável por auxiliar o time de Scrum na execução do processo e também ajudar o *Product Owner* a manter o *Product Backlog* (SCRUMALLIANCE, 2012).

1

<sup>&</sup>lt;sup>3</sup> Partes interessadas no projeto

## <span id="page-16-0"></span>3.2 TECNOLOGIA E FERRAMENTAS

Neste trabalho foram utilizadas as seguintes ferramentas e tecnologias para o desenvolvimento da aplicação móvel e *web*:

- Astah Professional
- Apache Server
- Android Studio
- Android SDK
- Base64
- Balsamiq Mockups
- **DBDesigner**
- Google Maps API
- JSON
- JQuery
- **NetBeans**
- PostgreSQL
- $\bullet$  PHP

1

Web Service

Na lista abaixo temos a descrição de cada ferramenta e tecnologia que foi utilizada durante o desenvolvimento do sistema:

#### **a) Astah Professional**

O Astah Professional é uma ferramenta que permite manipular modelos de digramas de forma fácil, ela foi utilizada para realizar a modelagem dos digramas da UML<sup>4</sup> (Unified *Modeling Language)* da aplicação móvel e *web*.

 $4 \text{ E}$  uma linguagem visual que permite especificar, construir e documentar artefatos de sistemas de software

#### **b) Apache Server**

O Apache é um servidor  $HTTP<sup>5</sup>$  de código fonte aberto que existe graças ao esforço do Projeto Apache. O objetivo deste projeto é fornecer um servidor *web* confiável, eficiente e extensível, que possa ser executado nos principais sistemas operacionais do mercado, como Windows, Linux, e UNIX.

#### **c) Android Studio**

O Android Studio é um ambiente de desenvolvimento para a plataforma Android baseado na IntelliJ IDE, que fornece novos recursos e melhorias em relação ao Eclipse, segundo a Google ele será a nova IDE oficial assim que seu desenvolvimento estiver concluído.

#### **d) Android SDK**

O Android SDK fornece bibliotecas e ferramentas necessárias para o desenvolvimento, teste e depuração de um aplicativo Android. Para utilizar o Android SDK é necessário integrá-lo ao Android Studio.

#### **e) Base64**

Para codificação das imagens de *bytes* para String foi utilizado à classe Java de domínio público, chamada Base64. A imagem capturada durante o uso do aplicativo móvel é armazenada no diretório padrão de imagens do Android e depois é transformada em bytes que posteriormente são convertidos em um conjunto de caracteres por meio do método da classe Base64. Após a transformação da imagem em um conjunto de caracteres, a mesma é atribuída a um atributo String da classe de modelo Foco para representar os dados que serão enviados para o servidor *web*.

#### **f) Balsamick Mockups**

O Balsamiq Mockups é uma ferramenta para criação de protótipos de tela, neste trabalho ele foi utilizado para a criação dos protótipos de tela da aplicação *web* e aplicação móvel.

1

<sup>5</sup> Protocólo de Transferência de Hipertexto

#### **g) DBDesginer**

O DBDesigner foi utilizado para construir a modelagem do banco de dados da aplicação *web* que resultou em um modelo físico no banco de dados PostgreSQL.

#### **h) Google Maps API**

Para a utilização da API do Google Maps foi necessário solicitar uma chave de liberação ao Google, o uso da API permitiu integrar os mapas na aplicação *web* por meio das funcionalidades disponibilizadas pela API.

#### **i) JSON**

O JSON (Notação de Objetos JavaScript) é uma formatação leve para transferência de dados entre aplicações de forma fácil, e que também proporciona aos desenvolvedores maior facilidade na compreensão e escrita. Na aplicação móvel, todos os dados antes de serem enviados para o servidor web são convertidos e representados por um objeto JSON que posteriormente é decodificado e transformado em um novo objeto para manipulação na aplicação *web*.

#### **j) JQuery**

O JQuery é uma biblioteca JavaScript pequena, rápida e rica em recursos. Com uma combinação de versatilidade e capacidade de extensão, JQuery mudou a maneira de codificar JavaScript para milhões de pessoas. Na aplicação web o JQuery foi necessário para fornecer interatividade ao usuário.

#### **k) NetBeans**

O NetBeans é um ambiente integrado de desenvolvimento que foi utilizado para o desenvolvimento da aplicação *web* utilizando a linguagem de programação PHP e a API do Google Maps.

#### **l) PostgreSQL**

Para a persistência dos dados no *Web Service* foi utilizado o Sistema Gerenciador de Banco de Dados PostgreSQL, que está há mais de 15 anos em uso pela comunidade de desenvolvedores demonstrando ser muito seguro e estável. Ele é compatível com os principais sistemas operacionais do mercado como Windows, Linux, Mac OS e UNIX.

## **m) PHP**

O PHP é uma linguagem de script *open-source* 6 usada especialmente para o desenvolvimento de aplicações *web.* Diferentemente de algo como JavaScript, que é executado no lado do cliente, toda aplicação desenvolvida em PHP é executada no servidor gerando o HTML que então é enviado para o cliente.

## **n) Web Service**

Neste trabalho foram utilizadas tecnologias distintas, portanto, foi necessária a utilização de um *Web Service* que se baseia nos métodos do protocolo HTTP para realizar as operações que são executadas pelo serviço. O *Web Service* é responsável por receber as requisições via POST da aplicação móvel, e realizar o processamento e armazenamento dos dados provenientes das requisições.

1

<sup>6</sup> Código fonte aberto

#### <span id="page-20-1"></span>**4. DESENVOLVIMENTO**

Este capítulo apresenta uma visão geral do sistema por meio de diagramas que mostram o funcionamento das aplicações móvel e *web.* Após o detalhamento do funcionamento do sistema é apresentado às telas resultantes e suas respectivas interações.

## <span id="page-20-2"></span>4.1 MODELAGEM DO SISTEMA

Percebe-se por meio do Diagrama de Caso de Uso Geral (Figura 4) a existência dos atores e operações envolvidas no sistema.

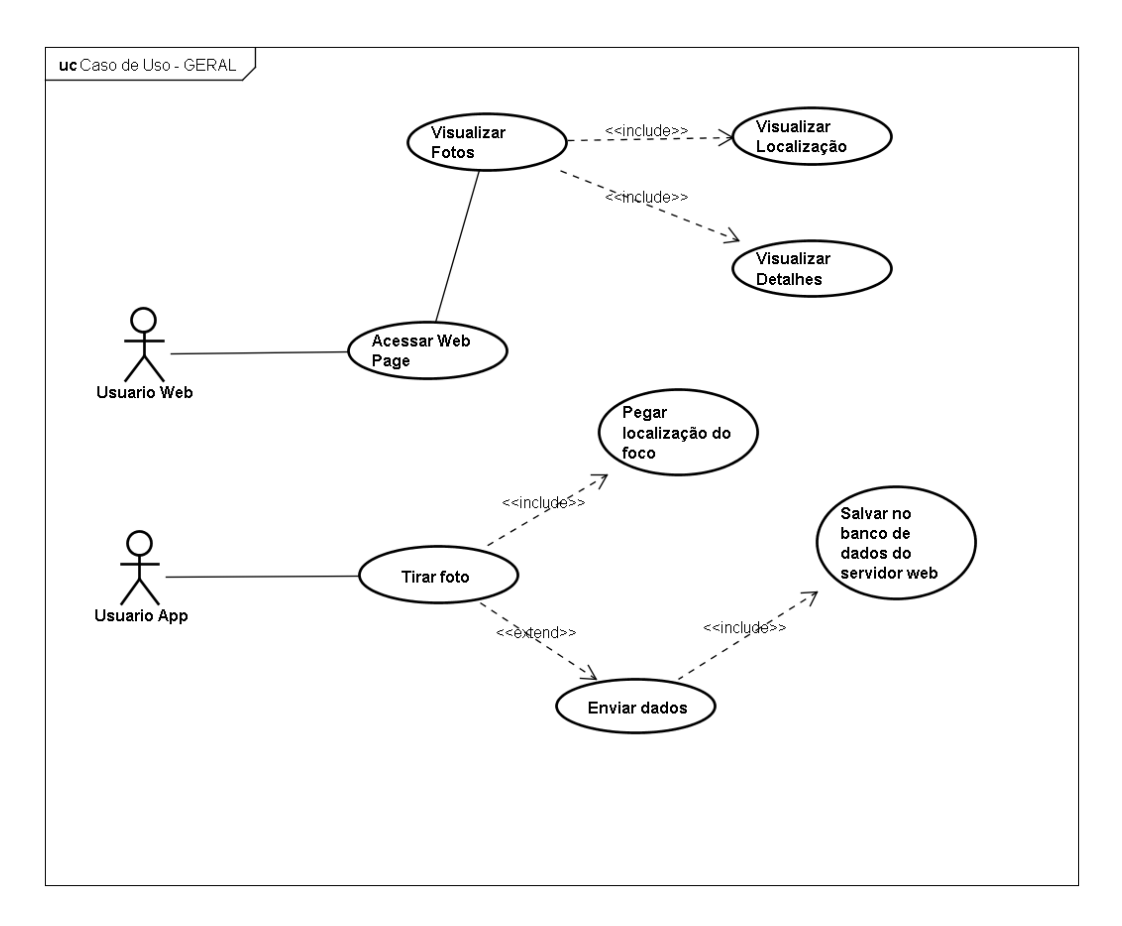

<span id="page-20-0"></span>**Figura 4** - Diagrama de Caso de Uso Geral

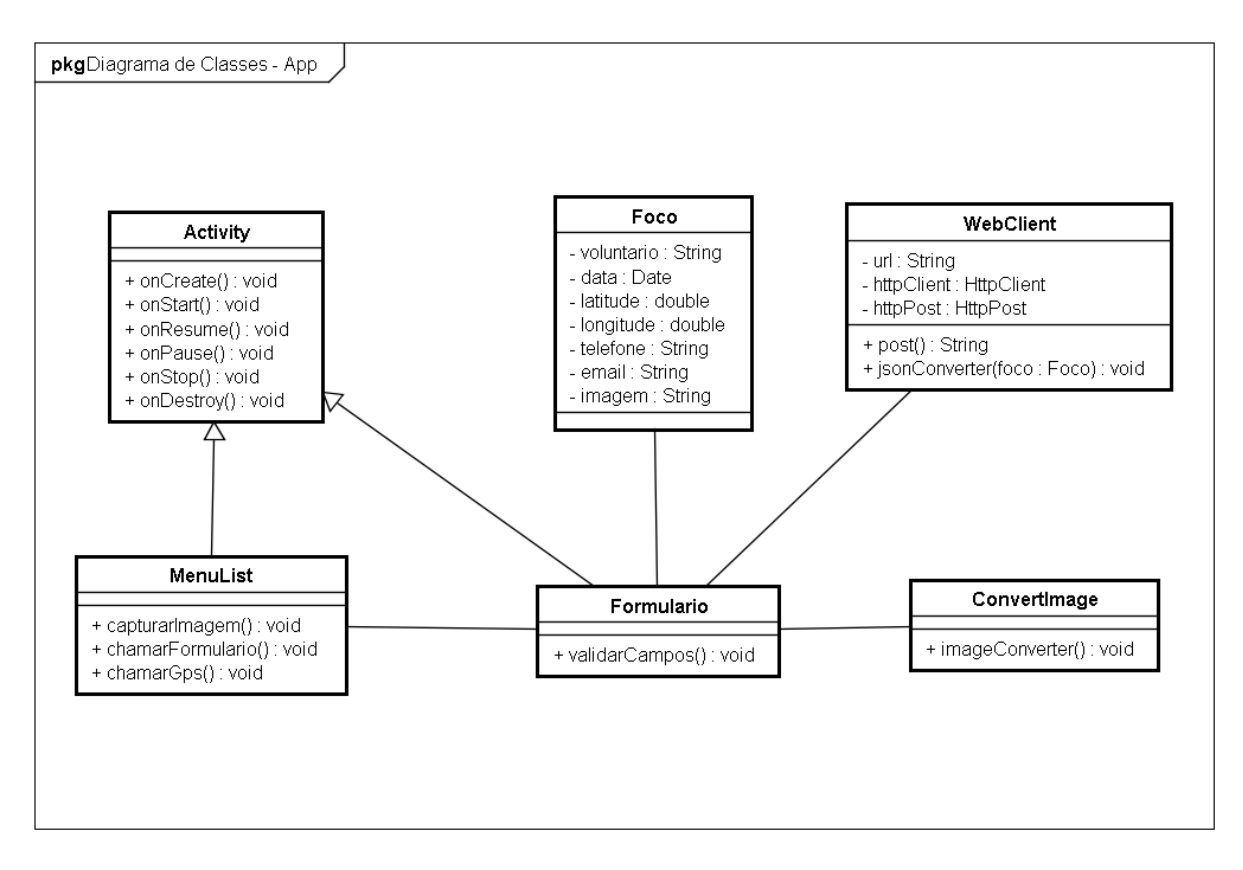

O Diagrama de Classes (Figura 5) descreve as classes que fazem parte do aplicativo móvel.

<span id="page-21-0"></span>**Figura 5** - Diagrama de Classes da Aplicação Móvel

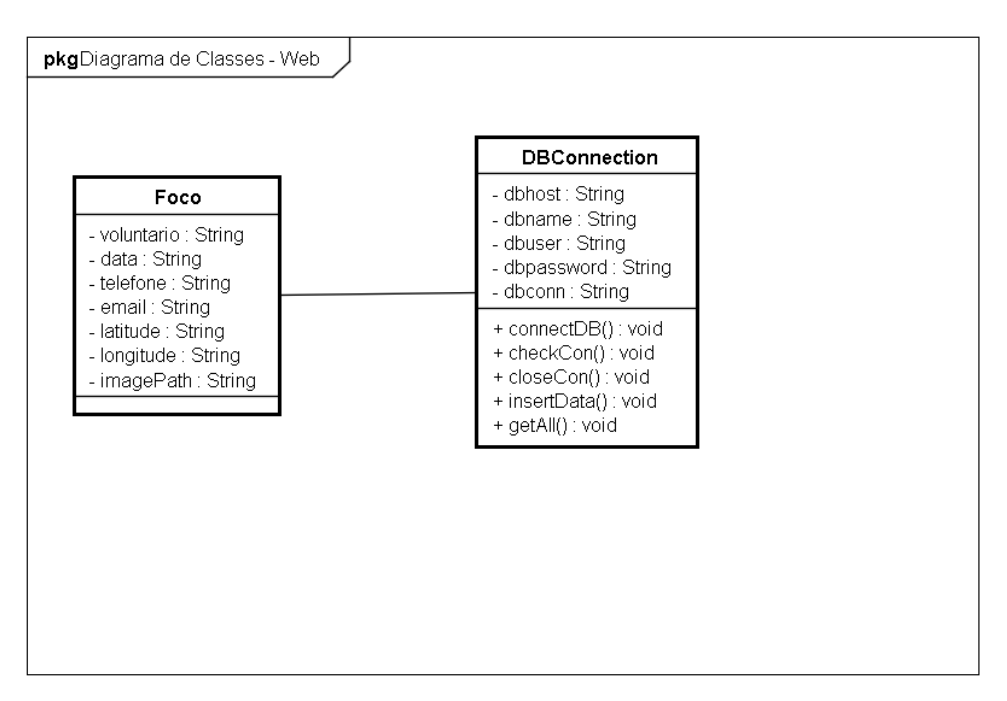

O Diagrama de classes (Figura 6) descreve as classes que fazem parte da aplicação web.

**Figura 6** - Diagrama de Classes da Aplicação Web

<span id="page-22-0"></span>O Modelo de Entidade e Relacionamento do banco de dados da aplicação *web* (Figura 8) mostra as tabelas e seus respectivos relacionamentos.

<span id="page-22-1"></span>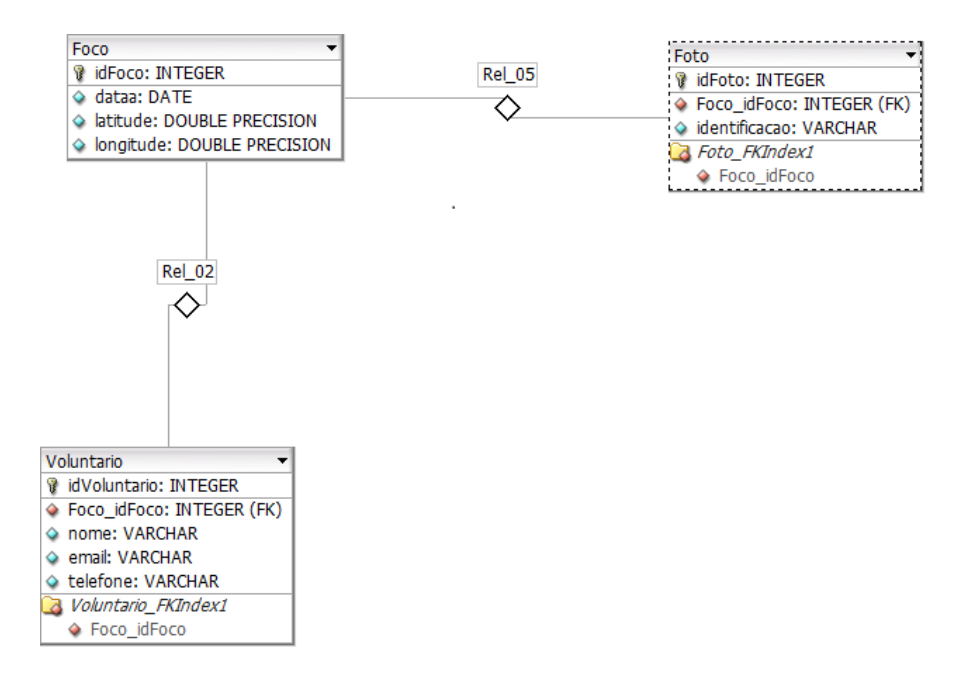

O Mapa Conceitual (Figura 9) apresenta o fluxo das atividades envolvidas durante o uso da aplicação móvel**.**

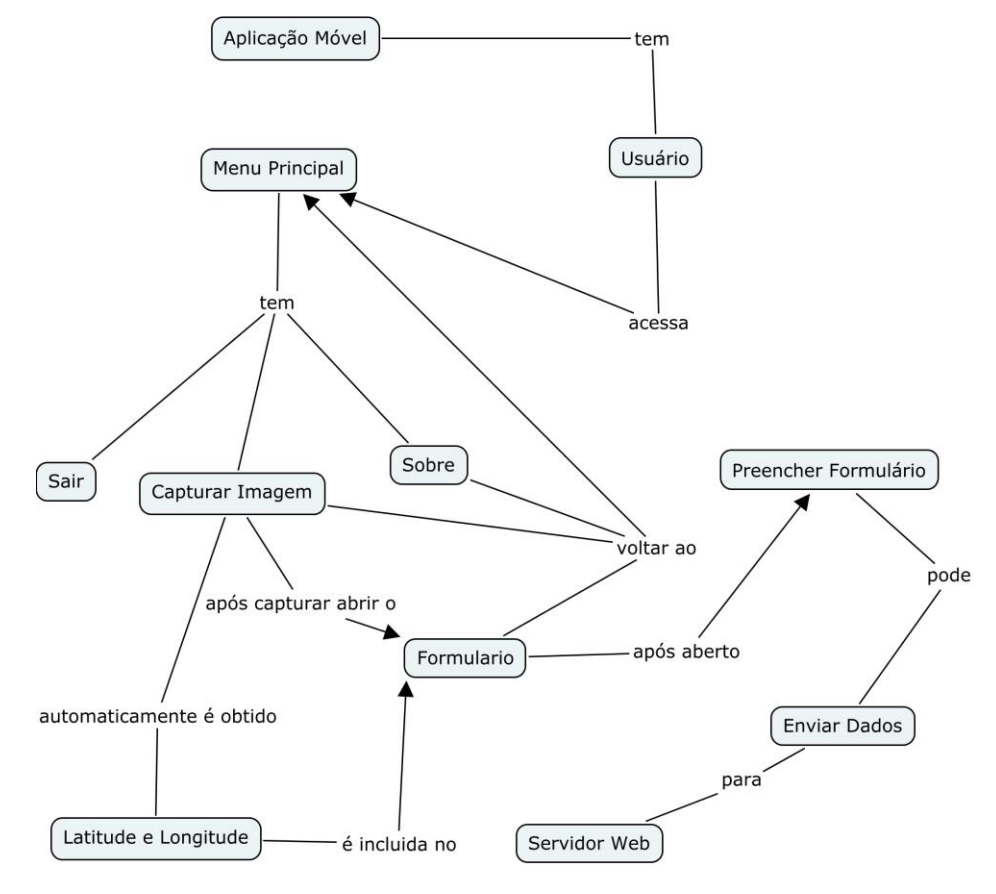

**Figura 8 -** Mapa Conceitual da Aplicação Móvel

<span id="page-23-0"></span>O Mapa Conceitual (Figura 9) apresenta o fluxo das atividades envolvidas durante o uso da aplicação *web*.

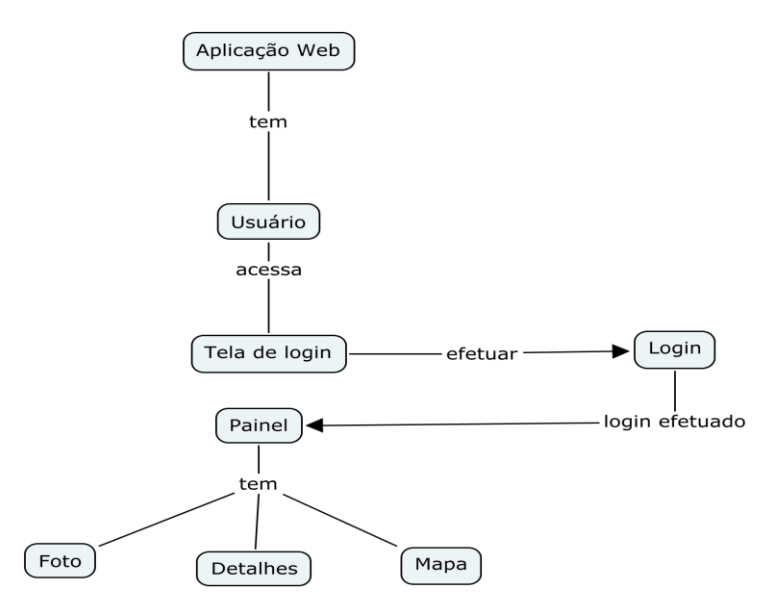

<span id="page-23-1"></span>**Figura 9 -** Mapa Conceitual da Aplicação Web

## <span id="page-24-1"></span>4.2 APLICAÇÃO MÓVEL

O aplicativo foi desenvolvido sobre a versão 4.4 do Android, mas o mesmo pode ser instalado e executado em qualquer aparelho que possua o sistema operacional com a versão 4.1 ou superior. Para a utilização dos recursos de GPS e Internet foi necessário adicionar permissões no arquivo de configuração "AndroidManifest". Neste arquivo são inseridas as configurações de permissões e restrições, referentes ao uso do aplicativo.

A tela inicial do aplicativo é composta pelas opções "Capturar Imagem", "Sobre" e "Sair". Para realizar a captura de imagem, é necessário escolher a primeira opção que realiza a chamada do recurso de câmera fotográfica do dispositivo, após a confirmação da captura de imagem é aberto o formulário para preenchimento e envio dos dados para o servidor *web.* A segunda opção apresenta as informações sobre o desenvolvedor do aplicativo e a terceira opção encerra a execução da aplicação.

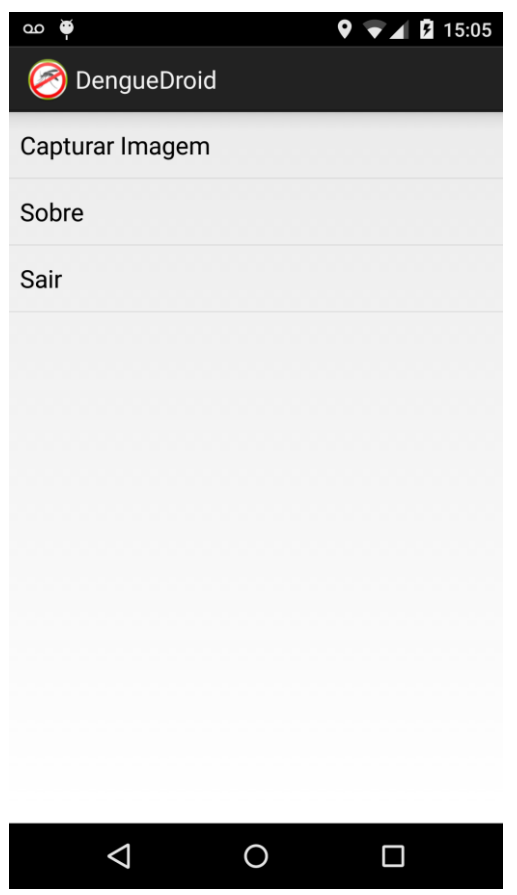

<span id="page-24-0"></span>**Figura 10 -** Tela Inicial da Aplicação Móvel

Quando a opção "Capturar Imagem" é selecionada, automaticamente o recurso de câmera fotográfica é aberto e a imagem é apresentada em tempo real para o usuário que pode capturar a imagem, cancelar e voltar à tela inicial do aplicativo.

Assim que a imagem é capturada, automaticamente são obtidas as coordenadas exatas do local por meio do recurso de GPS do dispositivo que é manipulado pelas classes "LocationManager" e "LocationListener", ambas da API nativa do Android.

Após a captura de imagem ser confirmada é aberto o formulário para preenchimento e envio dos dados para o servidor *web*, os campos "Latitude", "Longitude" e "Foto" são preenchidos de forma automática por serem obtidos por meio de recursos do sistema operacional e os demais são preenchidos de forma manual, pelo usuário do aplicativo.

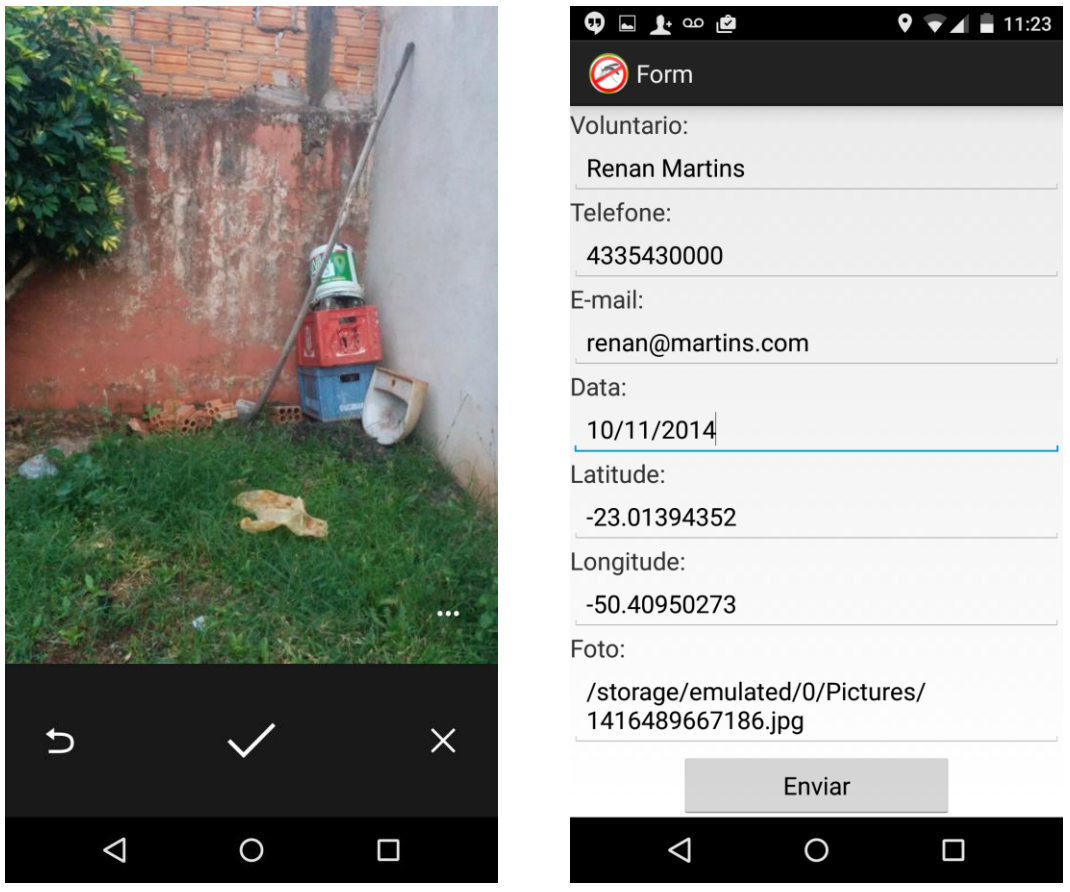

<span id="page-25-0"></span>**Figura 11 -** Capturando Imagem

Para o envio dos dados ao servidor *web* é criada uma tarefa assíncrona que permite executar um processo em *background* associado ao processo principal responsável pela execução da aplicação. Este processo executado em *background* é criado por meio da classe "AsyncTask", que fornece os métodos necessários para incluir tarefas que possam ser executadas de forma paralela em qualquer aplicação Android.

A vantagem do uso deste tipo de procedimento é que se ocorrer algum problema durante o envio dos dados, o processo em *background* é encerrado e a execução do processo principal não é comprometida.

![](_page_26_Picture_73.jpeg)

<span id="page-26-0"></span>**Figura 12 -** Enviando os dados

A segunda opção apresenta as informações sobre o desenvolvedor do aplicativo móvel.

![](_page_27_Picture_1.jpeg)

acâdemico Renan Vieira Martins do curso de Tecnologia em Análise e Desenvolvimento de Sistemas da UTFPR - Campus Cornélio Procópio

![](_page_27_Picture_3.jpeg)

**Figura 13 -** Opção Sobre

#### <span id="page-27-1"></span><span id="page-27-0"></span>4.3 WEB SERVICE

A transferência dos dados armazenados temporariamente no dispositivo móvel para o servidor *web* foi realizada por meio de um *Web Service,* que recebe e processa requisições via POST. O *Web Service* foi desenvolvido utilizando a linguagem de programação PHP que permitiu a criação de rotinas para receber os dados e realizar a persistência no banco de dados do servidor.

Na aplicação móvel não é feito nenhum tipo de persistência, os dados são validados e convertidos em um objeto JSON que é anexado ao corpo da requisição e assim enviado para o servidor.

A Figura 14 descreve o fluxo das etapas envolvidas durante o envio dos dados para o servidor. O cliente no caso é um dispositivo móvel, que possui a aplicação instalada e configurada para enviar requisições ao servidor. O *Web Service* é disponibilizado por meio do servidor HTTP Apache, que provê os recursos necessários para receber as requisições dos clientes. Por último, temos o banco de dados PostgreSQL, que está localizado junto ao servidor, e tem como objetivo armazenar os dados provenientes das requisições.

![](_page_28_Figure_1.jpeg)

**Figura 14 -** Arquitetura do Web Service

## <span id="page-28-1"></span><span id="page-28-0"></span>4.4 APLICAÇÃO WEB

*.*

A aplicação *web* tem por intuito apresentar as informações de cada foco do mosquito que foi identificado, e posteriormente transmitido do dispositivo móvel para o servidor por meio do *Web Service.*

Para o desenvolvimento da interface da aplicação, foi utilizado a linguagem de marcação HTML, a biblioteca JQuery e a API do Google Maps. O HTML foi utilizado para estruturar as divisões da tela e o JQuery para fornecer interatividade ao usuário durante a navegação. Com o uso da API do Google Maps foi possível exibir a localização de todos os focos que foram enviados para o servidor.

A tela de login permite o acesso somente a usuários pré-cadastrados no sistema, pois somente estes usuários poderão visualizar as informações referentes a cada foco que foi identificado e enviado para o servidor.

![](_page_29_Picture_0.jpeg)

**Figura 15 -** Tela de Login da Aplicação Web

<span id="page-29-0"></span>A página principal da aplicação exibe na coluna esquerda uma lista que contém todas as fotos de focos que foram enviados para o servidor. Quando uma foto é selecionada, automaticamente ela é ampliada no quadro ao lado direito, e a localização é exibida no segundo quadro, à direita, junto com seus respectivos detalhes. O usuário pode alternar o modo de visualização do mapa, podendo escolher as opções "Mapa" e "Satélite", no canto superior direito.

<span id="page-29-1"></span>![](_page_29_Picture_3.jpeg)

**Figura 16 -** Tela Principal da Aplicação Web

## <span id="page-30-0"></span>**5. CONCLUSÃO**

A versão desenvolvida deste projeto ainda é um protótipo, mas, espera-se que após o aperfeiçoamento das funcionalidades, layout e infraestrutura, ele possa ser divulgado e incluído no mercado de soluções tecnológicas para saúde pública, como uma nova ferramenta com ênfase no combate à dengue, e possivelmente ser a chave de criação de novas ferramentas que ajudem no combate de doenças semelhantes à dengue, ou também para um determinado problema que necessite de dados geográficos, imagens e monitoramento constante para identificação de anomalias.

Com o uso da computação móvel cada vez mais presente na sociedade, o desenvolvimento do presente projeto também contribuiu para inspirar novos desenvolvedores a trabalharem com o intuito de inserir a tecnologia na saúde pública, assim, favorecendo o combate eficaz de vários tipos de doenças que estão inseridas na sociedade.

Portanto, é possível afirmar que a computação móvel pode ajudar de forma significativa no combate à dengue, pois, o compartilhamento das informações pode ser realizado de forma rápida e prática, diferentemente de métodos convencionais que não apresentam agilidade para identificar as principais áreas de incidências de focos do vetor transmissor.

## <span id="page-30-1"></span>5.1 TRABALHOS FUTUROS

Como possíveis trabalhos futuros, serão feitas melhorias em relação ao layout, infraestrutura e funcionalidades do sistema atual, além de possivelmente, acrescentar uma nova funcionalidade que possa ajudar a traçar rotas e indicar o melhor trajeto para realizar a aplicação de inseticidas.

## **REFERÊNCIAS**

<span id="page-31-0"></span>ALVES, José Antonio Barreto et al. Epidemiological aspects of dengue in Aracaju, State of Sergipe, Brazil. **Revista da Sociedade Brasileira de Medicina Tropical**, v. 44, n. 6, p. 670- 673, 2011.

BRASIL**. Combate à Dengue**. Disponível em: < http://www.brasil.gov.br/saude/2009/11/combate-a-dengue>. Acesso em: 24 de junho 2014.

BURROUGH, P.A. **Principles of Geographical Information Systems for Land Resource Assessment.** Oxford University Press, 1986.

CÂMARA, Gilberto; QUEIROZ, Gilberto Ribeiro de. Arquitetura de sistemas de informação geográfica. **Introdução à Ciência da Geoinformação, http://www.dpi.inpe. br/gilberto/livro/introd**, 2000.

FIOCRUZ. **O Vírus.** Disponível em:< http://www.ioc.fiocruz.br/dengue/textos/sobreovirus.html>. Acesso em: 03 de julho de 2014.

LECHETA, Ricardo R. **Google Android-Aprenda a criar aplicações: Para dispositivos móveis com o Android SDK**. Novatec Editora, 2010.

MENDONÇA, Francisco et al. **Influência climática na incidência de Dengue na região Sul do Brasil (uma introdução)**. 2010. Disponível em:< http://www.observatoriogeograficoamericalatina.org.mx/egal11/Procesosambientales/Climato logia/01.pdf >. Acesso em: 10 de julho de 2014.

MONICO, J. F. G. **Posicionamento pelo NAVSTAR-GPS: descrição, fundamentos e aplicações**. 1ª ed. São Paulo: Editora UNESP, 2000.

OHA. **Android Overview**. Disponível

em:<http://www.openhandsetalliance.com/android\_overview.html>. Acesso em: 17 de novembro de 2014.

SCRUMALLIANCE. **Scrum uma Descrição.** 2012. Disponível em:

<http://agileatlas.org/images/uploads/Agile\_Atlas\_-\_pt-br.pdf>. Acesso em: 17 de novembro de 2014.

UML. **Overview** Disponível em:<http://www-01.ibm.com/software/rational/uml/>. Acesso em: 03/11/2014.